## **DOCUMENTATION / SUPPORT DE FORMATION**

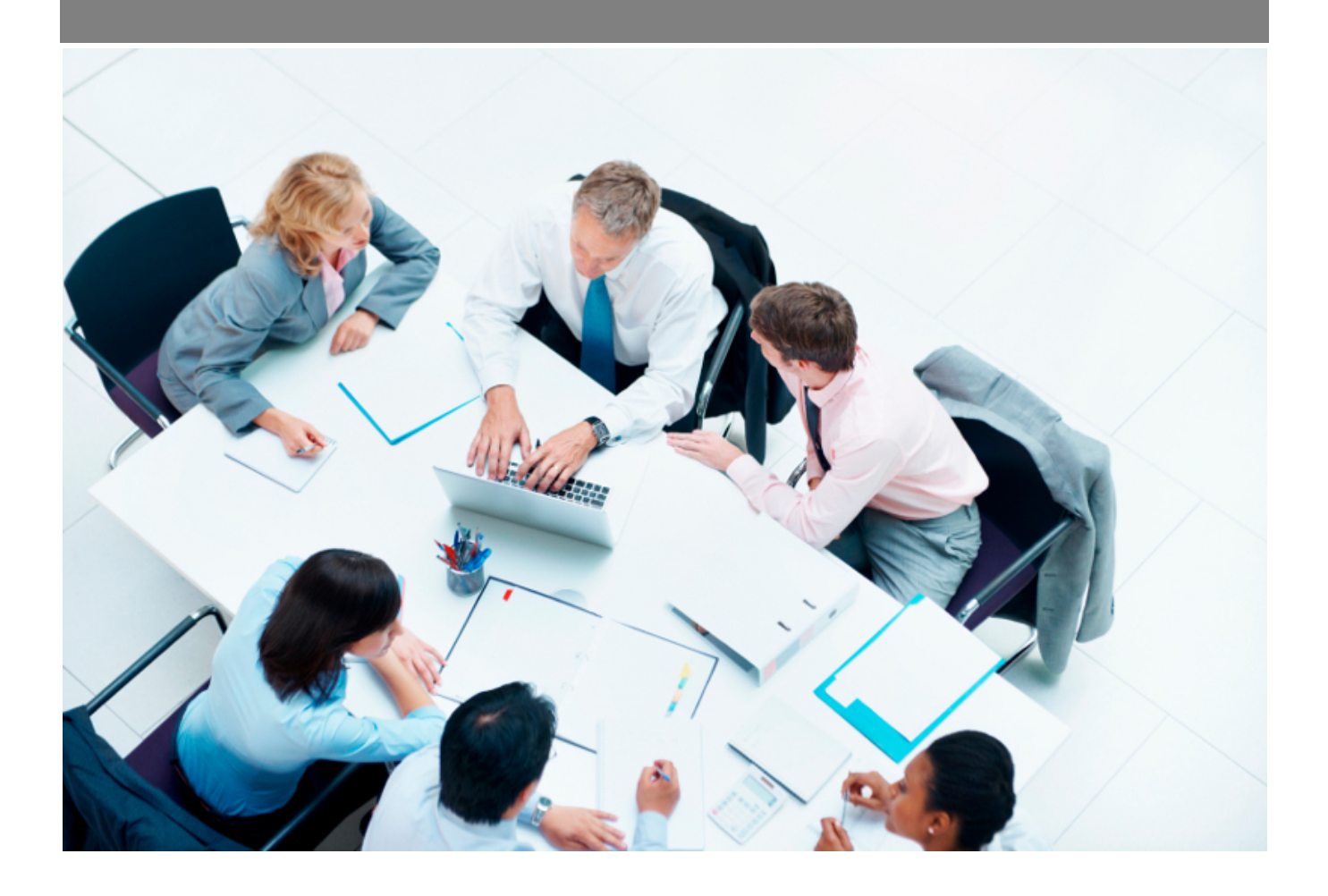

Copyright © Veryswing SAS, Tous droits réservés. VSActivity et VSPortage sont des marques déposées de Veryswing SAS.

## **Table des matières**

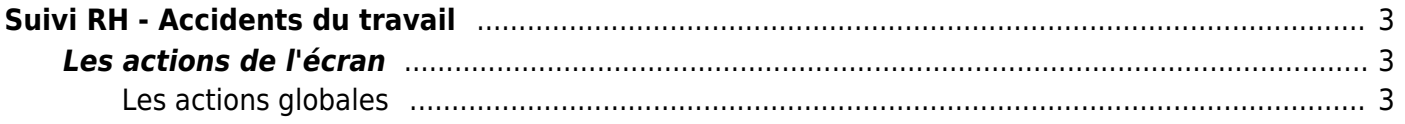

# <span id="page-2-0"></span>**Suivi RH - Accidents du travail**

Cette page liste l'ensemble des accidents du travail déclarés par entité et collaborateur.

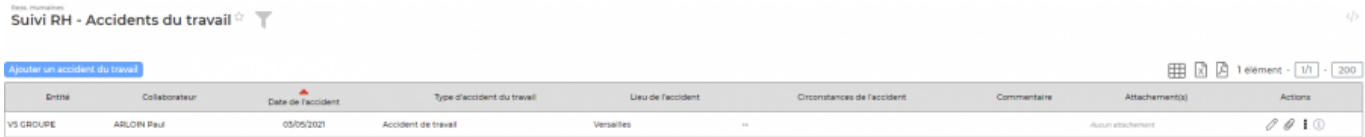

### <span id="page-2-1"></span>**Les actions de l'écran**

#### <span id="page-2-2"></span>**Les actions globales**

**Ajouter un accident du travail** Permet d'ajouter un accident du travail

Le formulaire s'ouvre :

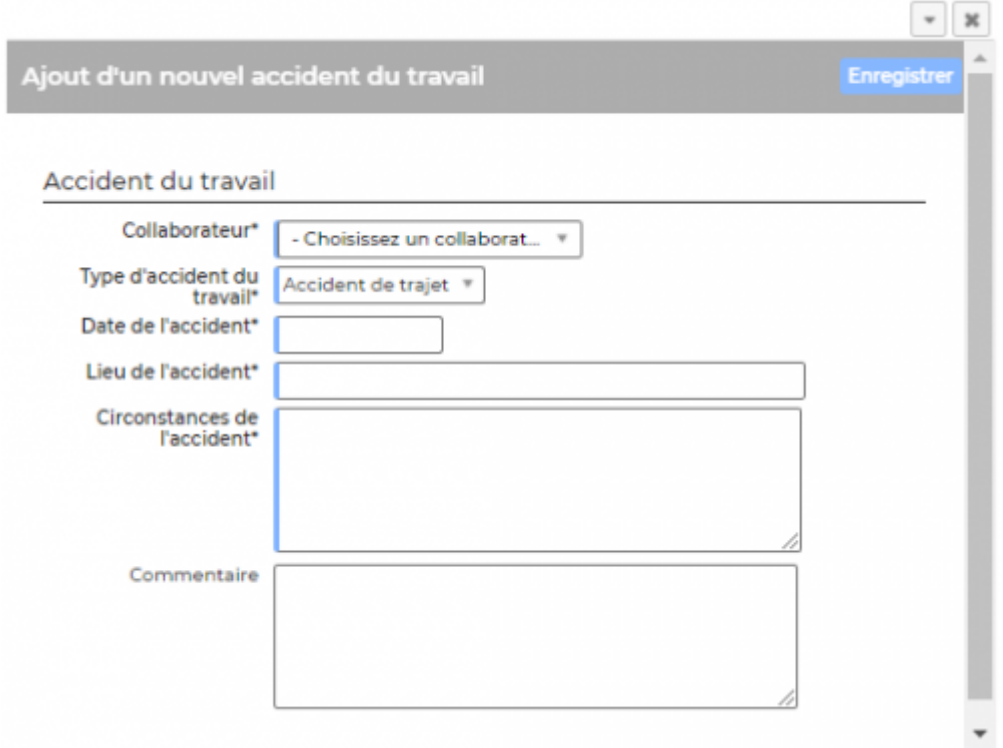

Vous devez renseigner les informations suivantes :

- Collaborateur
- Type d'accident du travail (paramétrable dans le menu Ressources humaines > Paramètres > Types d'accidents du travail)
- Date de l'accident
- Lieu de l'accident
- Circonstances de l'accident

Copyright © Veryswing SAS, Tous droits réservés. **3/3** and the serve of the serve of the serve of the serve of the serve of the serve of the serve of the serve of the serve of the serve of the serve of the serve of the ser VSActivity et VSPortage sont des marques déposées de Veryswing SAS.